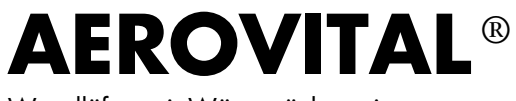

#### Wandlüfter mit Wärmerückgewinnung

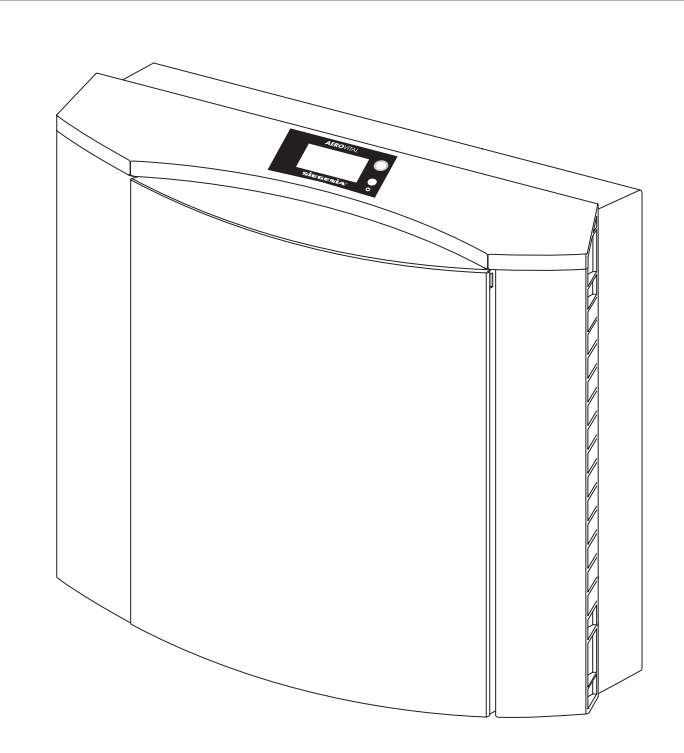

# Inhaltsverzeichnis

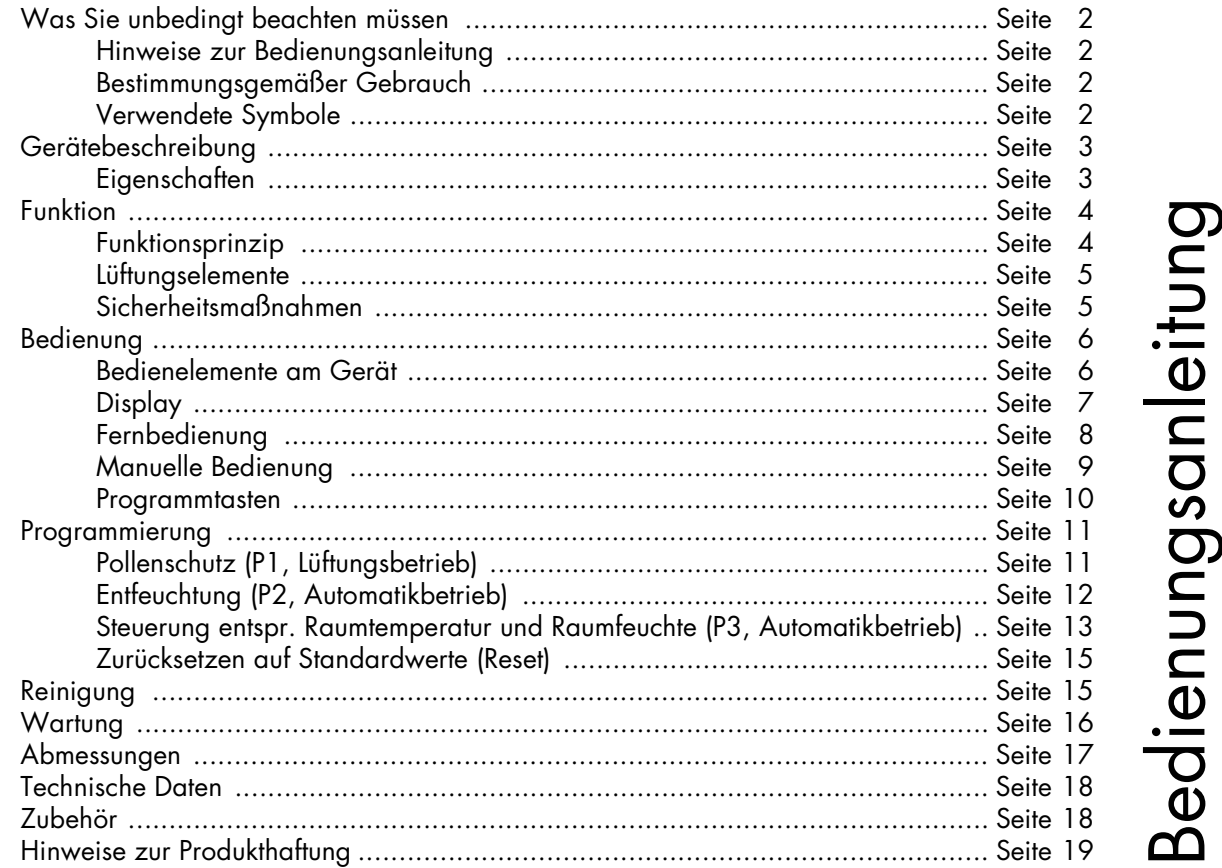

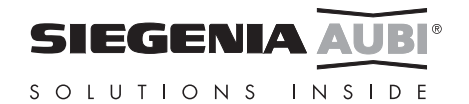

# **Was Sie unbedingt beachten müssen:**

#### **Hinweise zur Bedienungsanleitung**

- Diese Bedienungsanleitung beschreibt die Bedienung und Wartung des AEROVITAL durch den Benutzer.
- **Der Einbau des AEROVITAL in Ihre Räumlichkeiten muss vor der Inbetriebnahme anhand der mitgelieferten Montageanleitung durchgeführt werden.**
- Lesen Sie diese Anleitung vor der Inbetriebnahme sorgfältig durch. Beachten Sie unbedingt die Sicherheitssymbole mit Hinweisen im Text.
- Bewahren Sie diese Anleitung sorgfältig auf.

## **Bestimmungsgemäßer Gebrauch**

- Setzen Sie den AEROVITAL ausschließlich für die Lüftung von geschlossenen Räumen (Küche, Bad, Wohn- und Schlafräume) ein. Benutzen Sie den AEROVITAL nur in technisch einwandfreiem Zustand und ohne Veränderungen daran vorzunehmen.
- Soll der AEROVITAL in einem Raum mit einer raumluftabhängigen Feuerstätte verwendet werden, muss dies zuvor durch den zuständigen Bezirksschornsteinfeger genehmigt werden. Der bestimmungsgemäße Gebrauch setzt voraus, dass vorhandene Verbrennungsluftleitungen sowie Abgasanlagen von Festbrennstofffeuerstätten absperrbar sind.

## **Verwendete Symbole**

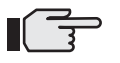

**Hinweis!** Dieser Absatz enthält zusätzliche Informationen oder nützliche Tips.

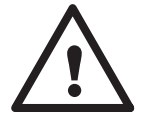

**Vorsicht!** Dieser Absatz warnt Sie vor Gefahren, die zu Personen- oder Sachschäden führen können. Beachten Sie unbedingt die dort aufgeführten Informationen und geben Sie diese an alle Benutzer weiter.

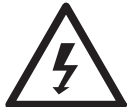

**Warnung!** Dieser Absatz warnt Sie vor elektrischen Gefahren, die zu Personen- und Sachschäden führen können. Beachten Sie unbedingt die dort aufgeführten Informationen und geben Sie diese an alle Benutzer weiter.

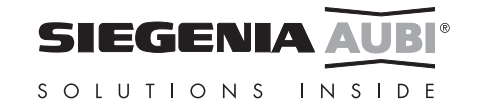

# **Gerätebeschreibung**

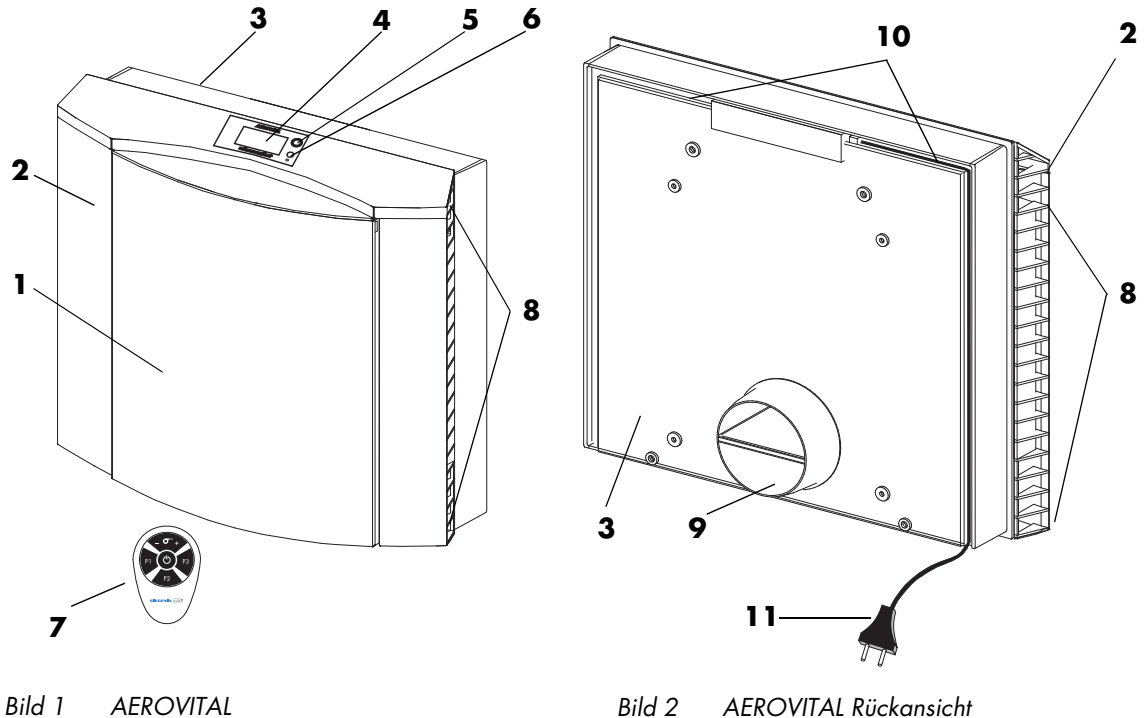

- **1 Frontplatte**
- **2 Gehäuserahmen**
- **3 Gehäusewanne**
- **4 Display**
- **5 Infrarotempfänger**
- **6 Taster**
- **7 Fernbedienung**
- **8 Luftein- und auslass mit Verschlussklappen**
- **9 Rohrstutzen**
- **10 Kabelkanal**
- **11 Netzkabel mit Eurostecker**

## **Eigenschaften**

- gleichzeitige Be- und Entlüftung
- Pollen- und Staubfilterung der Zuluft
- Filterung der Abluft
- Wärmerückgewinnung
- Schalldämmung des Außenlärms
- niedriges Eigengeräusch
- leichte Handhabung
- manuelle oder automatische Steuerung möglich

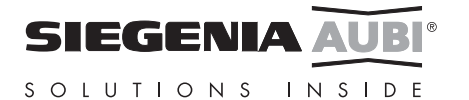

# **Funktion**

## **Funktionsprinzip**

Der AEROVITAL kann Räume be- und entlüften (Lüftungsbetrieb). Der Lüftungsbetrieb kann manuell oder automatisch gesteuert werden.

#### Lüftungsbetrieb

Im Lüftungsbetrieb be- und entlüftet der AEROVITAL gleichzeitig. Dazu besitzt das Gerät intern zwei getrennte Luftwege und zwei voneinander getrennte Gebläseeinheiten.

**Frischluft** wird außen angesaugt, gefiltert, über den Wärmetauscher geleitet und durch die beiden unteren Luftauslässe in den Raum gefördert.

**Raumluft** wird an den beiden oberen Lufteinlässen angesaugt, gefiltert, über den Wärmetauscher geleitet und nach außen abgeführt.

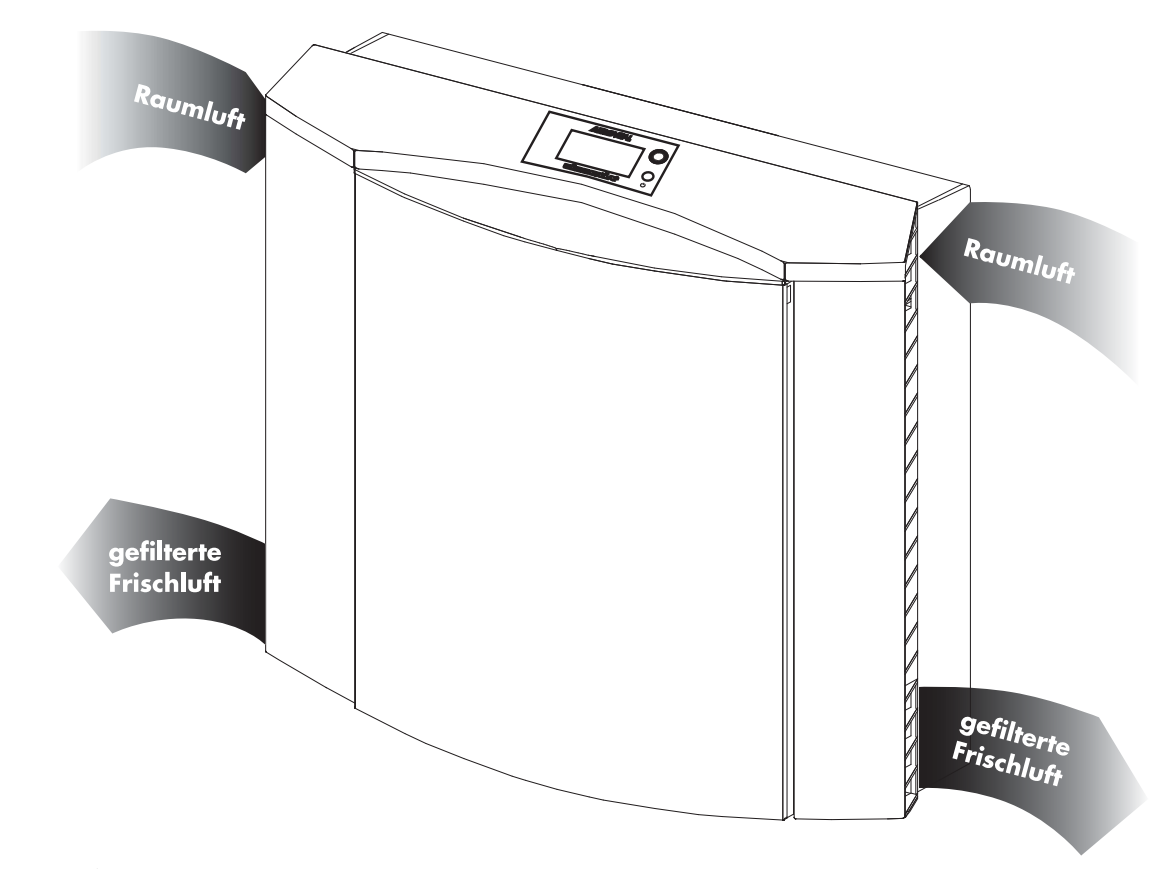

*Bild 3 Luft Ein- und Auslässe*

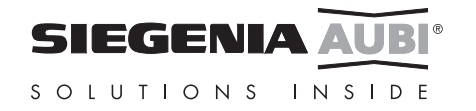

## **Lüftungselemente**

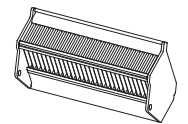

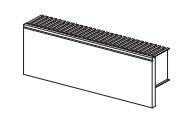

Der **Wärmetauscher** nimmt die Wärme der abgeführten Raumluft zum Teil auf und erwärmt die zugeführte Frischluft. Der Wärmetauscher ist herausklappbar, damit die Filtereinheit im Wärmetauscher gewechselt werden kann.

Die **Filtereinheit** besteht aus einem Kassettenfilter (Filterklasse F7), der über 97% der Pollen aus der Frischluft filtert, und einem Vliesfilter der die Raumluft filtert. Beide Filter vermindern die Verschmutzung der Wärmetauscher und Gebläseeinheiten. Der erforderliche Wechsel der Filtereinheit wird durch das Symbol "  $\mathbb{\triangle}$ " im Display des AEROVITAL angezeigt.

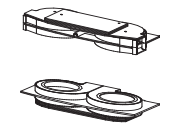

Die Leistung der **Zuluft-** und der **Abluftgebläseeinheit** und damit die Luftmenge ist in zehn Stufen variierbar. Ist der AEROVITAL ausgeschaltet, sind beide Gebläseeinheiten außer Betrieb.

#### **Sicherheitsmaßnahmen**

Der AEROVITAL wird an das 230 V Wechselstromnetz angeschlossen. Im Gerät wird die Spannung jedoch auf **12 V Kleinspannung** transformiert. Bei Überlastung trennt eine Sicherung (thermischer Überlastschutz) im Transformator das Gerät vom 230 V Wechselstromnetz und schaltet nach Wegfall der Überlastung selbständig wieder zu.

Ist die **Netzanschlussleitung** des Gerätes beschädigt ist, muss diese durch den SIEGENIA-AUBI Kundenberater oder einen qualifizierten Fachbetrieb ersetzt werden, um Gefährdungen auszuschließen.

Für Wartungszwecke ist zusätzlich eine **Sicherheitsschaltung** eingebaut. Bei abgenommener Frontplatte unterbricht ein Sicherheitsschalter die Spannungsversorgung.

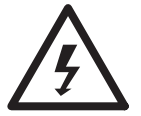

Warnung! An den Stromanschlussklemmen des Gerätes liegt bei abgenommener Frontplatte 230 V Wechselspannung an. Die Abdeckung der Anschlussklemmen hinter der oberen Gebläseeinheit nicht entfernen.

## **Inbetriebnahme**

Die Montage und der elektrische Anschluss des AEROVITAL muss entsprechend der zugehörigen Montageanleitung erfolgt sein. Entfernen Sie nach der Montage und vor der Inbetriebnahme eventuell noch vorhandene Transport- und Montagehilfen.

Der Eurostecker des Netzkabels muss ordnungsgemäß über eine Steckdose an das 230 V Wechselstromnetz angeschlossen sein. Wurde das Gerät fest mit dem 230 V Wechselstromnetz verbunden, muss die zu diesem Stromkreis gehörende Sicherung eingeschaltet sein.

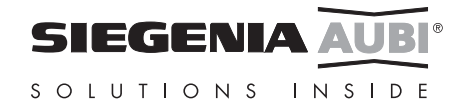

## **Bedienung**

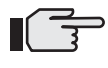

#### **Hinweis!**

Schalten Sie den AEROVITAL nur über den Taster am Gerät oder über die Fernbedienung aus und lassen Sie das Gerät an der Spannungsversorgung.

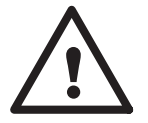

#### **Vorsicht!**

Benutzen Sie das Gerät nicht als Ablage oder Sitzgelegenheit.

kann. Hängen Sie keine Textilien, Papier oder ähnliches über die Lufteinlass bzw. Luftauslass Öffnungen und stellen Sie keine Gegenstände direkt vor oder neben das Gerät. Stecken Sie keine Gegenstände in die Öffnungen des Gerätes.

Entfernen Sie keine Abdeckungen oder Gerätebestandteile außer den im Kapitel "Wartung" beschriebenen. Entfernen Sie nicht die Abdeckung der Anschlussklemmen im Geräteinnern.

Achten Sie darauf, dass die Luft an den beiden Außenseiten ungehindert ein- und ausströmen

Zum Ein- und Ausschalten des Gerätes können Sie beliebig den Taster (b) am Gerät oder die Fernbedienung verwenden.

Bei der ersten Inbetriebnahme des AEROVITAL ist der Lüftungsbetrieb P1 mit einer mittleren Luftmenge (Stufe 5) vorgewählt. Später wird beim Einschalten der Betrieb P1 mit der zuletzt festgelegten Luftmengenstufe gestartet.

## **Bedienelemente am Gerät**

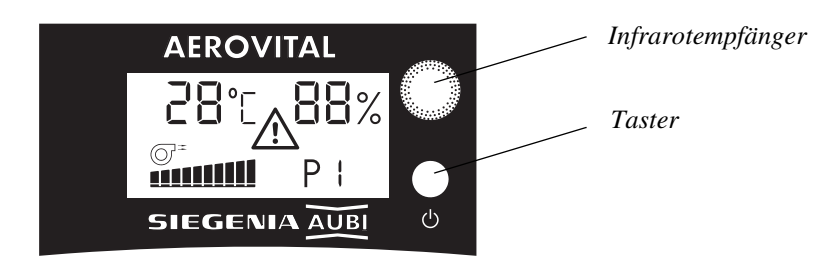

*Bild 4 Anzeige- und Bedienelemente am Gerät*

Am Taster @ an der Geräteoberseite kann durch kurzes Drücken in die gewünschte Gebläsestufe geschaltet werden. Dabei ergibt sich diese Schalfolge: Gerät ausgeschaltet, Gebläsestufe 2, Gebläsestufe 4, Gebläsestufe 10, Gerät ausgeschaltet. Die geschalteten Gebläsestufen werden durch die entsprechende Anzahl Balken im Display angezeigt. Beim Einschalten startet der AEROVITAL immer im Modus P1 (Pollenschutzprogramm). Der Infrarotempfänger empfängt die Signale der Fernbedienung und gibt diese an die Gerätesteuerung weiter.

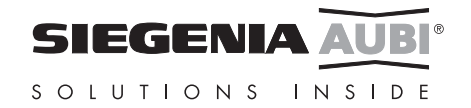

## **Display**

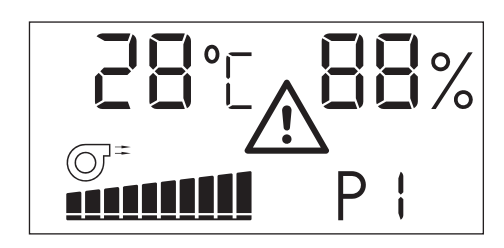

*Bild 5 Displayelemente (normalerweise werden nicht alle Symbole gleichzeitig angezeigt)*

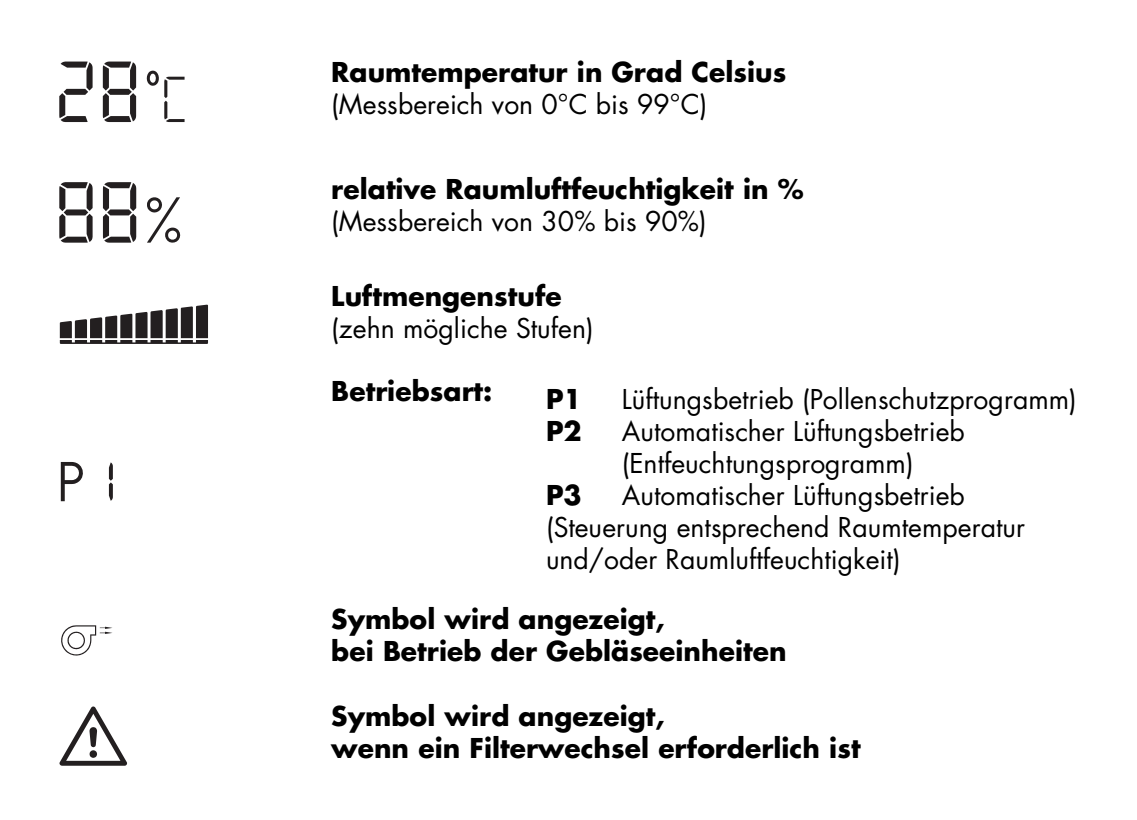

 $\mathbb{F}$ 

**Hinweis!** Der Filter wird anhand der Stromaufnahme des Gerätes überwacht. Wird Ihr Gerät durchgehend in Luftmengenstufe 1 oder 2 betrieben, schaltet der AEROVITAL-Prozessor aus messtechnischen Gründen alle 8 Stunden für ca. zwei Minuten in Luftmengenstufe 5, um den Filter zu überprüfen. Danach schaltet das Gerät automatisch zurück auf die vorher eingestellte Luftmengenstufe.

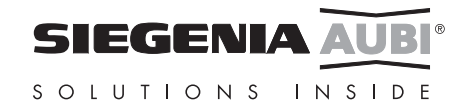

## **Manuelle Bedienung**

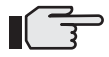

Hinweis! Mit den drei Tasten  $\bigcup$  , + und — auf der Fernbedienung können Sie den Lüftungsbetrieb manuell steuern. Die Funktion und Programmierung der Tasten P1, P2 und P3 ist dabei ohne Bedeutung.

Verschlussklappen öffnen, wenn das Geräte eingeschaltet werden soll!

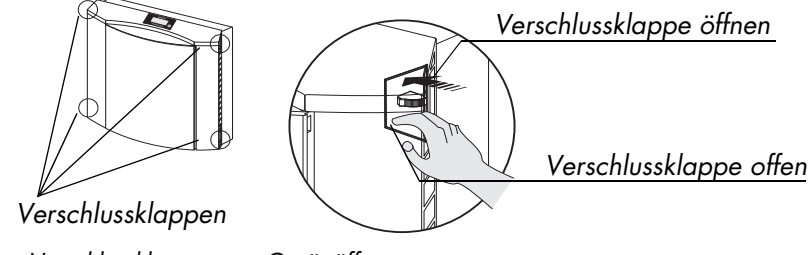

*Bild 6 Verschlussklappen am Gerät öffnen*

Durch kurzes Drücken der entsprechenden Taste auf der Fernbedienung erhalten Sie die im folgenden aufgeführten Funktionen. Im Display erkennen Sie die vorgenommenen Änderungen.

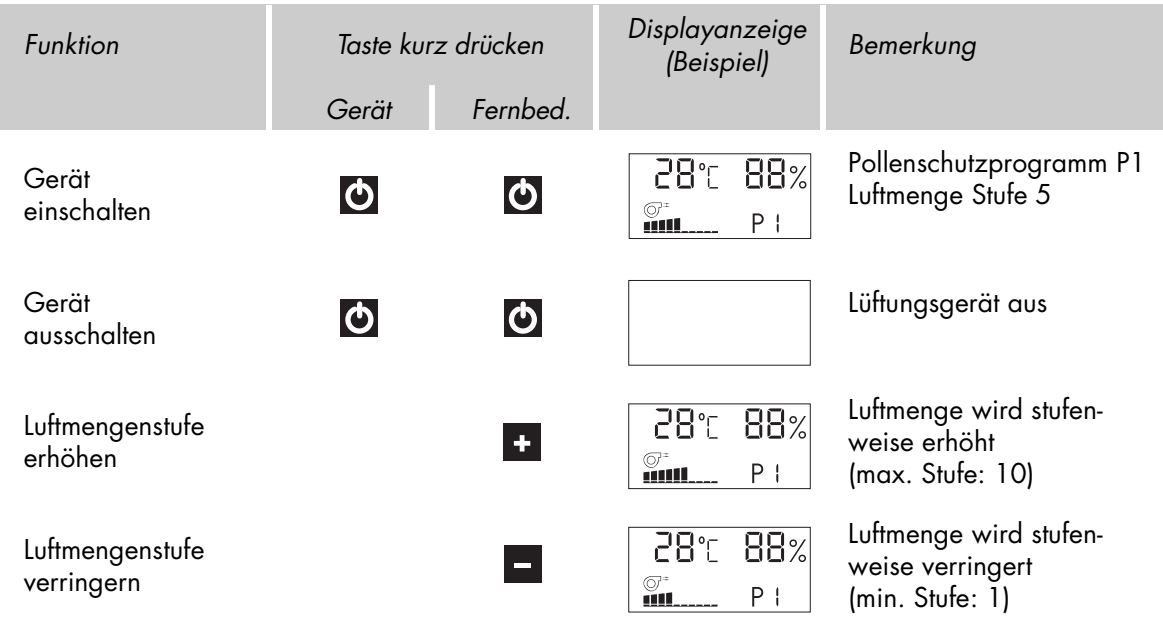

Verschlussklappen schliessen, wenn das Geräte längere Zeit ausgeschaltet werden soll!

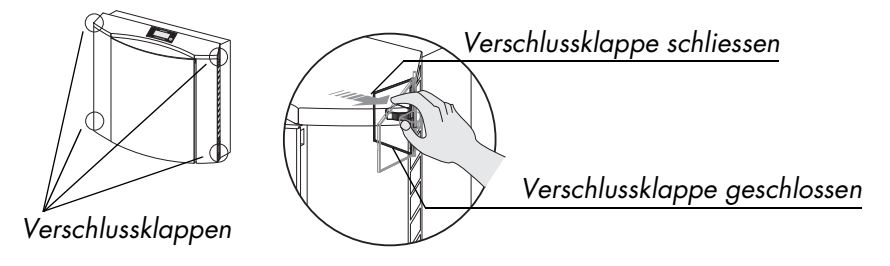

*Bild 7 Verschlussklappen am Gerät schliessen*

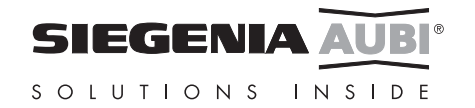

## **Fernbedienung**

Infrarot - Fernbedienung,

mit drei programmierbaren Funktionstasten (P1, P2, P3), ca. 5 Meter Reichweite bei direktem Sichtkontakt zum AEROVITAL, Batterie: 2 Stück, z.B. Typ Micro, Typ LR03 oder entsprechend.

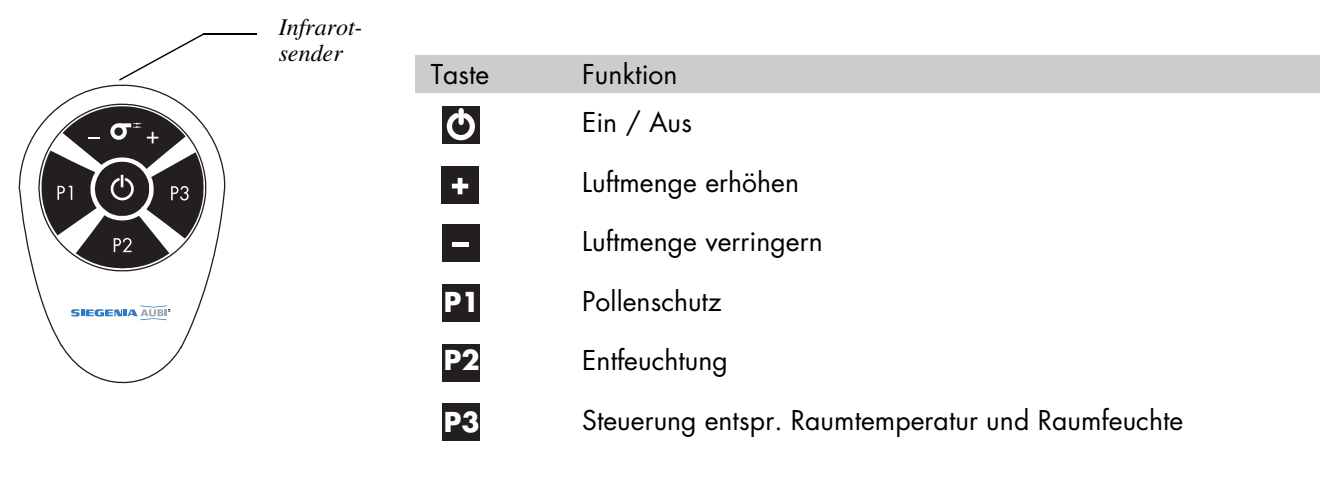

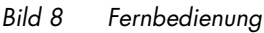

#### Batteriewechsel:

Wird beim Drücken einer Taste keine Funktion mehr ausgeführt sollten die Batterien gewechselt werden. Das Batteriefach befindet sich auf der Rückseite der Fernbedienung. Öffnen Sie den Deckel des Batteriefaches und entnehmen Sie die verbrauchten Batterien. Entsorgen Sie die Batterien umweltgerecht.

Setzen Sie neue Batterien so ein, wie es auf dem Boden des Batteriefaches gekennzeichnet ist. Verschließen Sie danach das Batteriefach wieder.

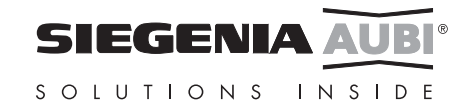

## **Programmtasten**

Die Grundfunktionen der programmierbaren Tasten P1, P2 und P3 auf der Fernbedienung sind vorgegeben. Während der Programmierung können Sie jedoch bestimmte Werte oder Einstellungen ändern, die die Funktion des Gerätes auf Ihre persönlichen Bedürfnisse abstimmen (siehe "Programmierung" auf Seite 11).

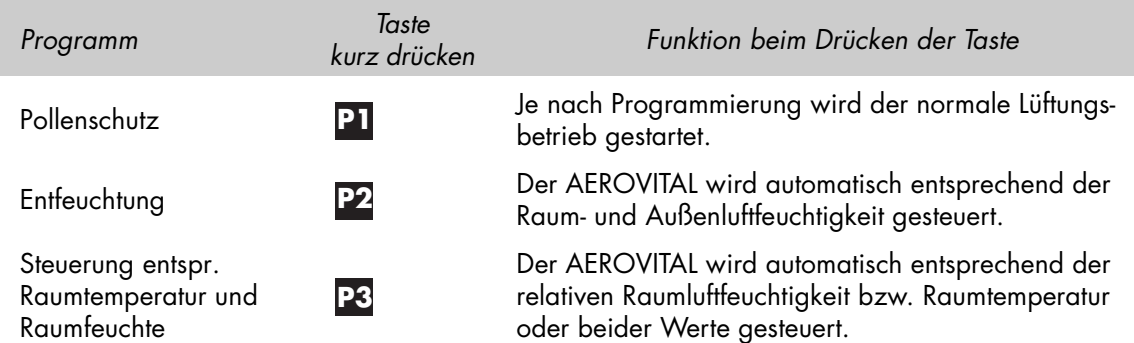

Die Programmnamen *Pollenschutz, Entfeuchtung* und *Steuerung entspr. Raumtemperatur und Raumfeuchte*  bezeichnen den Zweck, für den Sie das Programm vorrangig einsetzen können. Die AEROVITAL-Grundfunktionen Pollenfilterung und Wärmerückgewinnung werden selbstverständlich in jedem Programm eingesetzt.

Verschlussklappen öffnen, wenn das Geräte eingeschaltet werden soll!

Mit den Tasten P1, P2 oder P3 können Sie den AEROVITAL auch direkt einschalten, ohne vorher die Taste I auf der Fernbedienung oder den Taster am Gerät betätigt zu haben.

Beim Einschalten wird das entsprechende Programm(P1, P2 oder P3) mit der zuletzt in diesem Programm verwendeten Luftmengenstufe gestartet.

Verwendungshinweise:

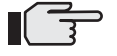

#### **Pollenschutz (P1):**

Verwenden Sie den Lüftungsbetrieb P1, wenn Sie die Lüftung manuell aus- und einschalten wollen.

#### **Entfeuchtung (P2):**

Verwenden Sie das Entfeuchtungsprogramm, wenn ein bestimmter Wert der Luftfeuchtigkeit im Raum nicht überschritten werden soll. Bedenken Sie jedoch, dass nur dann frische Außenluft zugeführt wird, wenn diese eine geringere Luftfeuchtigkeit besitzt als die Raumluft.

#### **Steuerung entspr. Raumtemperatur und Raumfeuchte (P3):**

Verwenden Sie die Steuerung, wenn ein bestimmter Wert der Luftfeuchtigkeit, der Temperatur oder von beiden im Raum nicht überschritten werden soll. Bedenken Sie jedoch, dass nur dann frische Außenluft zugeführt wird, wenn diese eine geringere Luftfeuchtigkeit besitzt als die Raumluft.

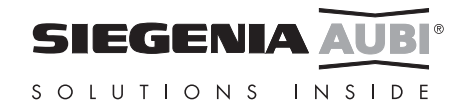

# **Programmierung**

Tritt während der Programmierung eine längere Pause (ca. 30 Sekunden) ein, ohne dass die Programmierung abgeschlossen wurde, schaltet der AEROVITAL automatisch wieder in den letzten Betriebszustand zurück. Geänderte Werte werden nicht übernommen.

Die Luftmengenstufe kann während der Programmierung **nicht** geändert werden. Diese kann nur im Betrieb mit den Tasten + oder — (Seite 9) für jedes Programm separat eingestellt werden.

### **Pollenschutz (P1)**

Mit der Programmierung legen Sie fest, dass der AEROVITAL als manuell gesteuertes Lüftungsgerät betrieben wird.

Die Taste P1 ist werkseitig mit dem Lüftungsbetrieb P1 belegt.

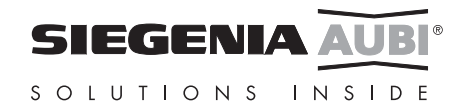

## **Entfeuchtung (P2)**

Mit der Programmierung wird ein Einstellwert zwischen 30% und 90% der Raumluftfeuchtigkeit festgelegt (siehe "Programmtasten" auf Seite 10).

Die Luftmengenstufe (1-10) für die Grundlüftung kann ebenfalls programmiert werden.

**Beispiel:** Sie möchten, dass der AEROVITAL mit Gebläsestufe 2 grundlüftet und ab einer Raumluftfeuchtigkeit von 58% die Gebläsestufe automatisch erhöht. Ändern Sie dazu den werkseitig eingestellten Standardwert von 55% auf 58%:

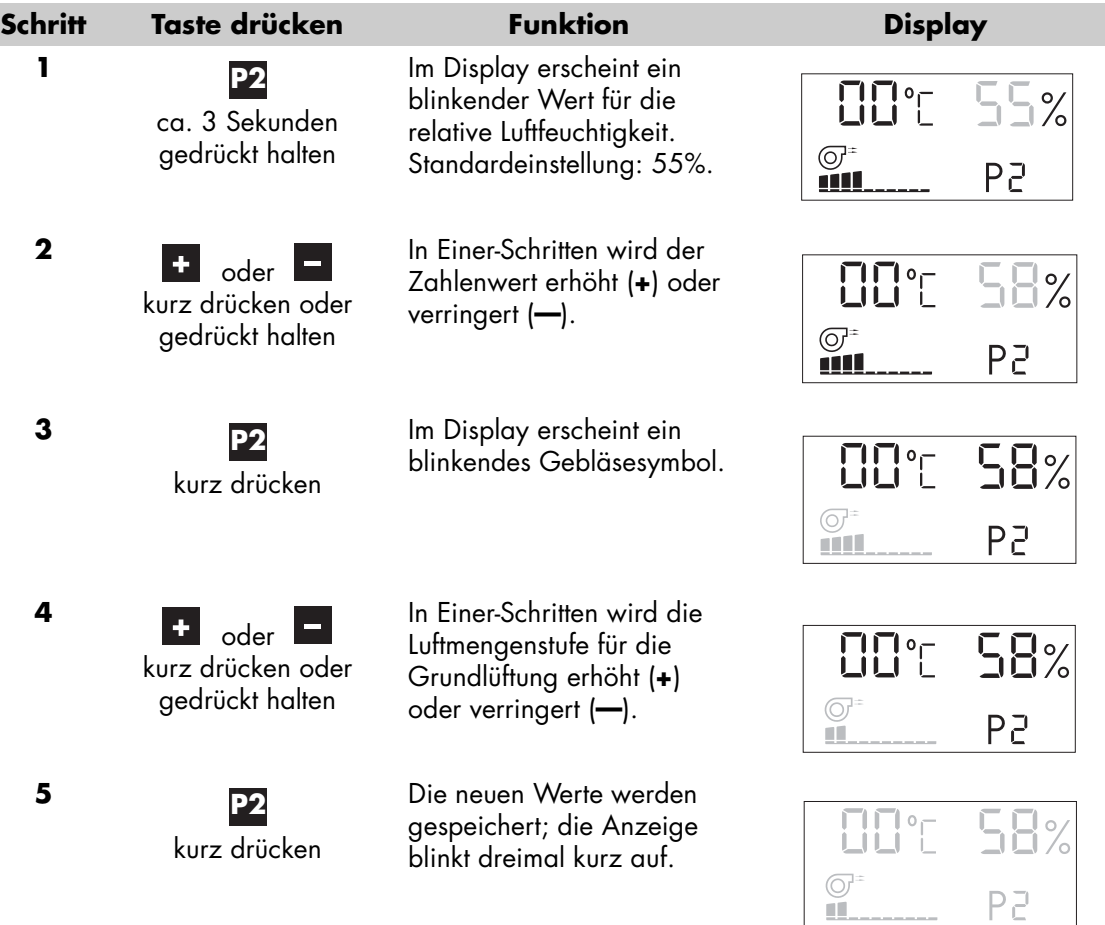

Das **Programm (P2)** wird nun mit den neu eingestellten Wert ausgeführt. Das Display zeigt die **aktuellen Messwerte** für Raumtemperatur und Raumluftfeuchtigkeit an.

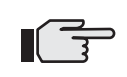

Durch kurzes Drücken der Taste **P2** werden die programmierten Werte für ca. 3 Sekunden angezeigt.

Ist die Raumluftfeuchtigkeit höher ist als der eingestellte Wert und hat die Außenluft gleichzeitig eine geringere Luftfeuchtigkeit als die Raumluft, wird die Luftmengenstufe automatisch erhöht (Gebläseeinheiten in Betrieb). Ist die Luftfeuchtigkeit der Außenluft höher als die der Raumluft, wird die Luftmengenstufe nicht erhöht, um die Raumluftfeuchtigkeit nicht zu erhöhen. Unterschreitet der aktuelle Wert im Raum den voreingestellten Wert oder wird außen eine höhere Luftfeuchtigkeit als im Raum gemessen, schaltet das Gerät automatisch auf die Luftmengenstufe für Grundlüftung.

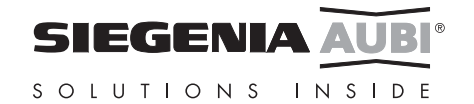

#### **Steuerung entsprechend Raumtemperatur und Raumfeuchte (P3)**

Mit der Programmierung wird ein Einstellwert für die Raumtemperatur (10°C bis 50°C) und/oder die relative Raumluftfeuchtigkeit (30% bis 90%) festgelegt (siehe "Programmtasten" auf Seite 10). Die Luftmengenstufe (1-10) für die Grundlüftung kann ebenfalls programmiert werden.

Die Lüftungssteuerung erfolgt unabhängig von der Außenluft. Wird ein eingestellter Wert im Raum überschritten, erhöht derAEROVITAL die Luftmengenstufe.

Je nach Zustand der zugeführten Frischluft steigen oder sinken die Werte für Raumtemperatur und Luftfeuchtigkeit im Raum. Beispielsweise kann sich mit dieser Steuerung die Raumluftfeuchtigkeit an schwülen/feuchten Tagen bzw. die Raumtemperatur an heißen Tagen erhöhen. An solchen Tagen empfiehlt es sich unter Umständen das Gerät manuell zu schalten, um ungünstige Betriebszustände zu vermeiden.

Während der Programmierung (Beispiel nachfolgende Seite) können Sie zwischen drei Möglichkeiten wählen:

#### **1. Steuerung gemäß relativer Raumluftfeuchtigkeit**

Während der Programmierung folgende Werte eingeben:

Raumtemperatur: 0°C Relative Raumluftfeuchtigkeit: 30% bis 90%

*Der AEROVITAL-Prozessor überprüft ständig die relative Raumluftfeuchtigkeit. Übersteigt der aktuelle Wert den eingestellten Wert, wird die Luftmengenstufe erhöht.* 

#### **2. Steuerung gemäß der Raumtemperatur**

Während der Programmierung folgende Werte eingeben:

Raumtemperatur: 10°C bis 50°C Relative Raumluftfeuchtigkeit: 0%

*Der AEROVITAL-Prozessor überprüft ständig die Raumtemperatur. Übersteigt der aktuelle Wert den eingestellten Wert, wird die Luftmengenstufe erhöht.*

#### **3. Steuerung gemäß Raumtemperatur und relativer Raumluftfeuchtigkeit**

Während der Programmierung folgende Werte eingeben:

Raumtemperatur: 10°C bis 50°C Relative Raumluftfeuchtigkeit: 30% bis 90%

*Der AEROVITAL-Prozessor überprüft ständig die Raumtemperatur und die relative Raumluftfeuchtigkeit. Übersteigt einer der aktuellen Messwerte den eingestellten Wert, wird die Luftmengenstufe erhöht.*

**Beispiel:** Sie möchten, dass der AEROVITAL mit Luftmengenstufe 2 grundlüftet und ab einer Luftfeuchtigkeit von 65% oder einer Temperatur von 25°C im Raum die Gebläsestufe erhöht. Dazu ändern Sie in die werkseitig eingestellten Standardwerte von 55% auf 65% und von 0°C auf 25°C:

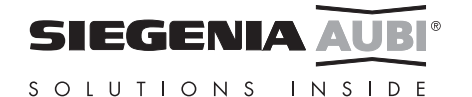

I

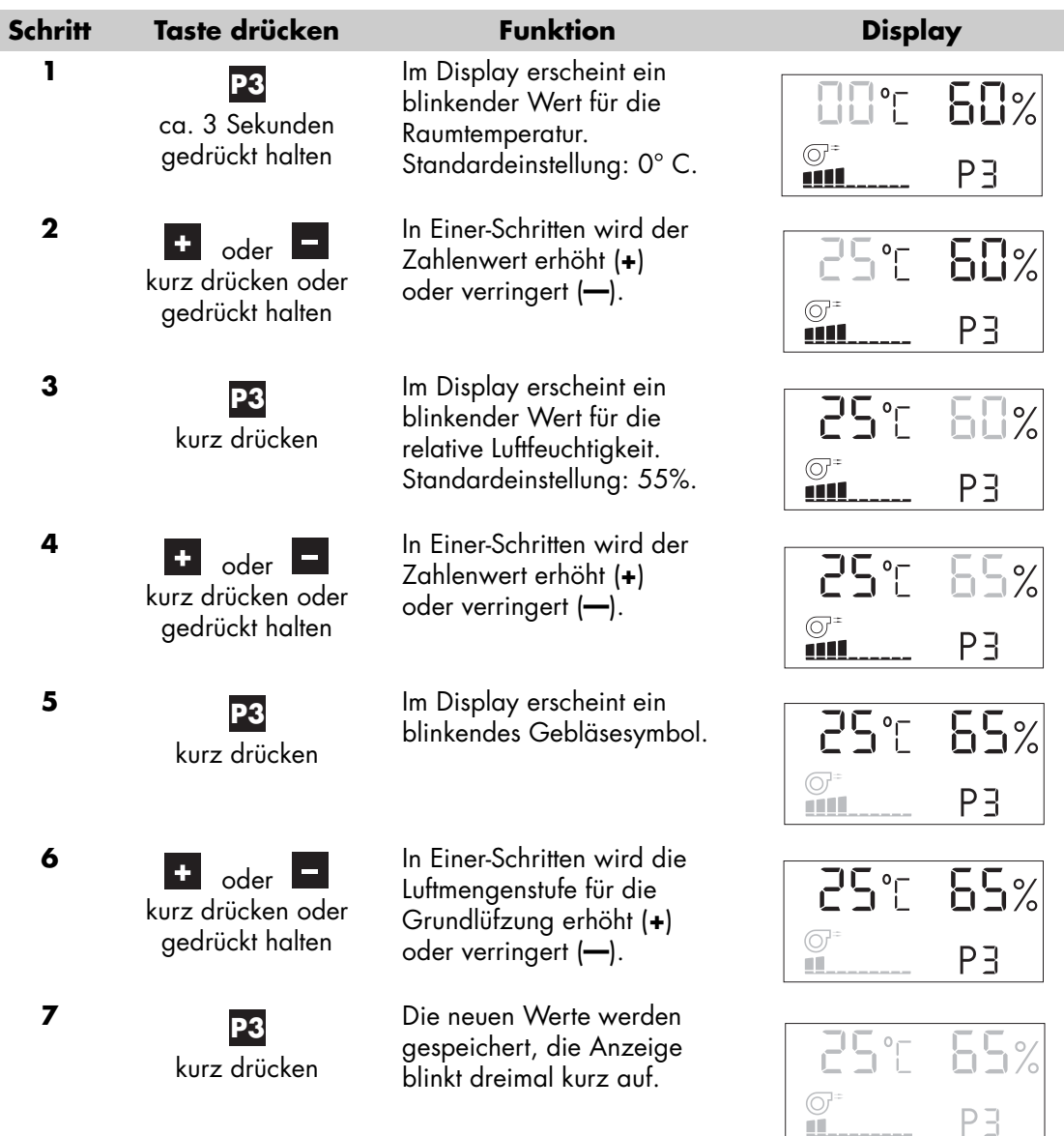

Wenn Sie jetzt die Taste P3 drücken, wird das Programm entsprechend Raumtemperatur und Raumfeuchte automatisch entsprechend Ihrer neu eingestellten Werte ausgeführt.

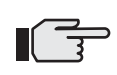

Durch kurzes Drücken der Taste **P3** werden die programmierten Werte für ca. 3 Sekunden angezeigt.

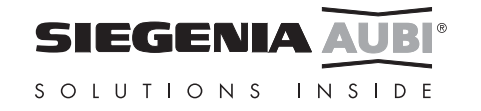

# **Reinigung**

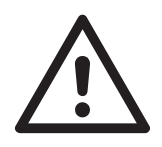

#### **Reinigung des Gerätes**

- Ziehen Sie vor jeder Reinigung den Netzstecker aus der Steckdose, dabei niemals am Kabel ziehen, um das Gerät vom Stromnetz zu trennen.

Bei Geräten mit Festanschluss am 230 V Wechselstromnetz schalten Sie die Netzzuleitung allpolig ab.

Gegebenenfalls müssen die Sicherungen entfernt werden.

- Verwenden Sie keine aggressiven oder lösungsmittelhaltigen Reinigungsmittel zur Reinigung, da diese die Geräteoberfläche beschädigen können.
- Beim Reinigen des Gerätes darf keine Flüssigkeit ins Geräteinnere gelangen.
- Reinigen Sie das Gerät niemals mit einem Hochdruckreiniger oder einem Dampfstrahlgerät.

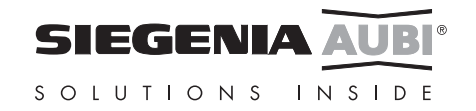

## **Wartung**

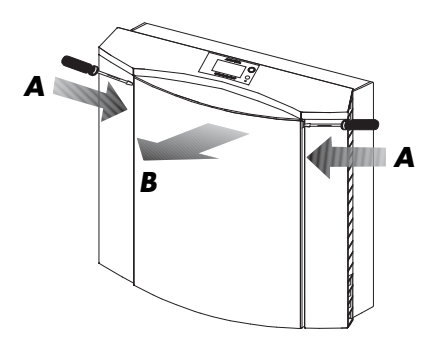

*Bild 9 Frontplatte entfernen*

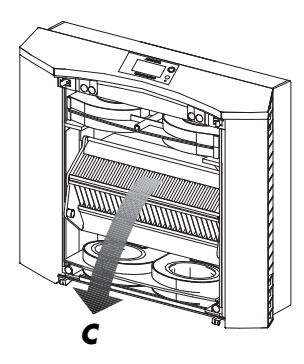

*Bild 10 Wärmetauscher ausklappen*

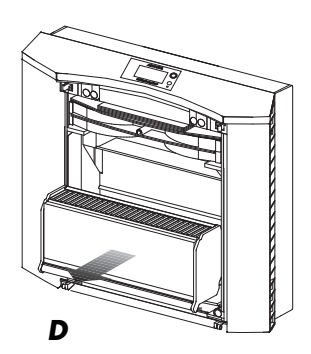

*Bild 11 Alten Filter herausnehmen*

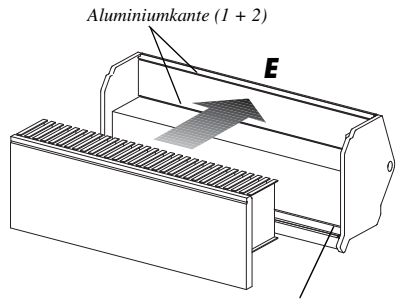

*Aluminiumkante (3)*

*Bild 12 Neuen Filter einlegen*

Außer Batteriewechsel bei der Fernbedienung (Seite 8) und dem regelmäßigen Filterwechsel benötigt der AEROVITAL keine Wartung. Sollten Probleme auftreten, wenden Sie sich bitte an SIEGENIA-AUBI (siehe Heftrückseite).

Der Filter muss unter normalen Bedingungen mindestens alle sechs Monate oder bei Anzeige der Wechselaufforderung im Display "A" (siehe Seite 7) gewechselt werden. Neue Filter erhalten Sie bei SIEGENIA-AUBI (siehe "Zubehör" auf Seite 18). Verwenden Sie nur Originalfilter.

Schalten Sie das Gerät aus und wechseln Sie den Filter anhand der nachfolgend beschriebenen Schritte.

**Vorsicht!** Betätigen und entfernen Sie **nur** die genannten Gerätekomponenten.

*A* Stecken Sie nacheinander einen Schraubendreher in die linke und rechte Öffnung an der Frontplatte. Drücken Sie den Schraubendreher leicht hinein, bis die darunterliegende Schnappverbindung auf jeder Seite gelöst ist.

**B** Fassen Sie die Oberkante der Frontplatte und klappen Sie diese nach vorne. Hängen Sie dann die Frontplatte unten aus und legen Sie diese zur Seite.

*C* Fassen Sie an den oberen Rand des Wärmetauschers und klappen Sie den Wärmetauscher nach vorne, in dem Sie die obere Kante zu sich hinziehen.

*D Entnehmen Sie den verbrauchten Filter aus dem Wärmetauscher und entsorgen Sie den Filter als Hausmüll.*

Hinweis: Nutzen Sie die Verpackung des neuen Filters für die Entsorgung des verbrauchten Filters. Stülpen Sie den Beutel um, entnehmen damit den alten Filter und entsorgen Sie den Filter in dem Beutel.

*E* Legen Sie den neuen Filter in den Wärmetauscher ein. Der vordere Pappstreifen an der Filterkassette muss zwischen die beiden Aluminiumkanten (1 + 2) gesteckt werden. Die Oberkante des Pappstreifens **muss unter** der oberen Aluminiumkante abschließen. Der untere Rand des Vliesfilters muss hinter die untere Aluminiumkante (3) gedrückt werden.

*F* Klappen Sie den Wärmetauscher vorsichtig bis zum Anschlag ein.

*G* Hängen Sie die Frontplatte unten ein. Drücken Sie dann die Frontplatte oben mit beiden Händen an, bis die Schnappverbindungen auf beiden Seiten hörbar eingerastet sind.

Funktioniert Ihr AEROVITAL nach dem Filterwechsel nicht sofort, überprüfen Sie den korrekten Sitz der Frontplatte.

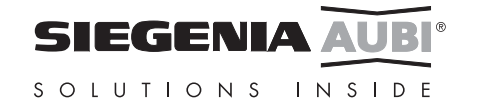

# **Abmessungen**

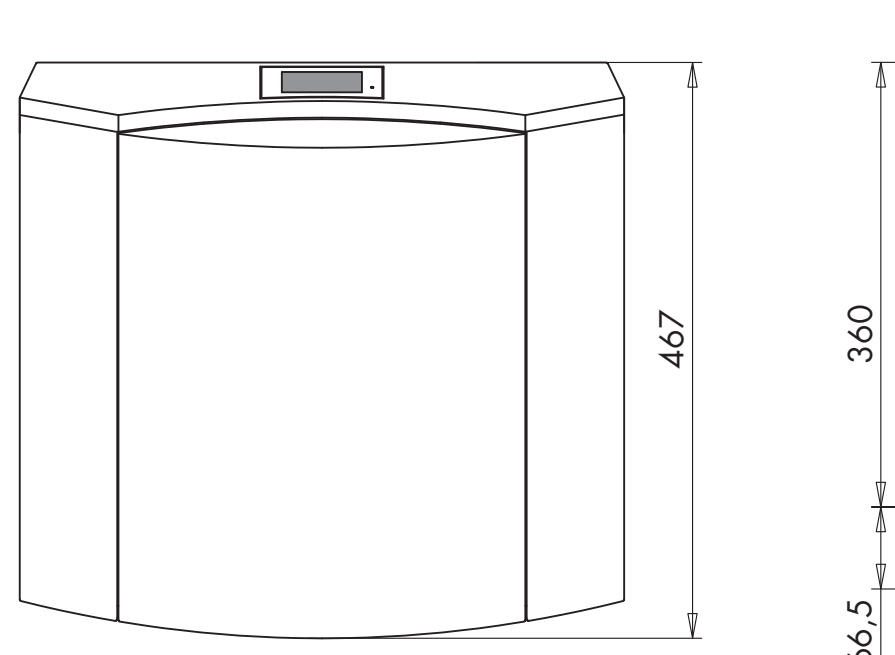

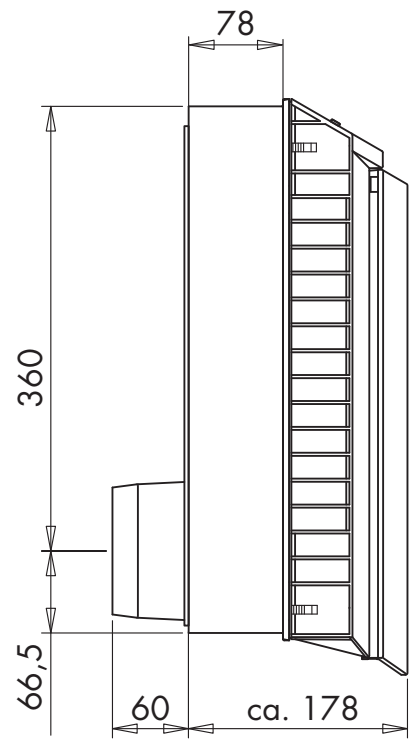

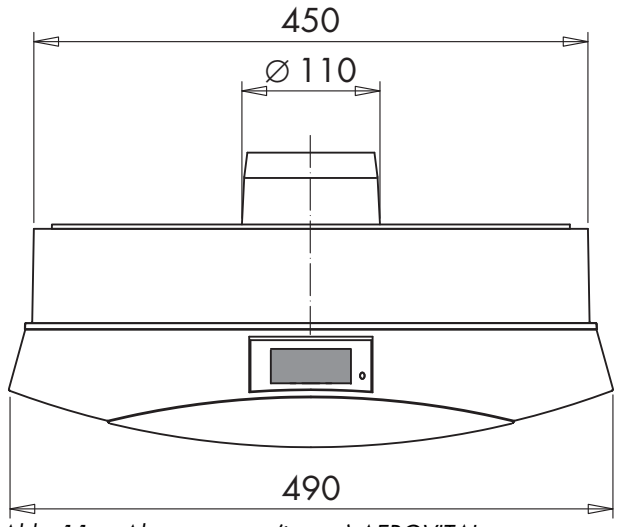

*Abb. 11 Abmessungen (in mm) AEROVITAL*

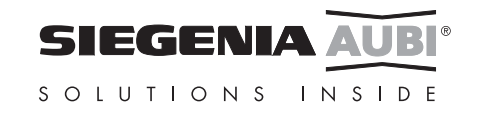

# **Technische Daten**

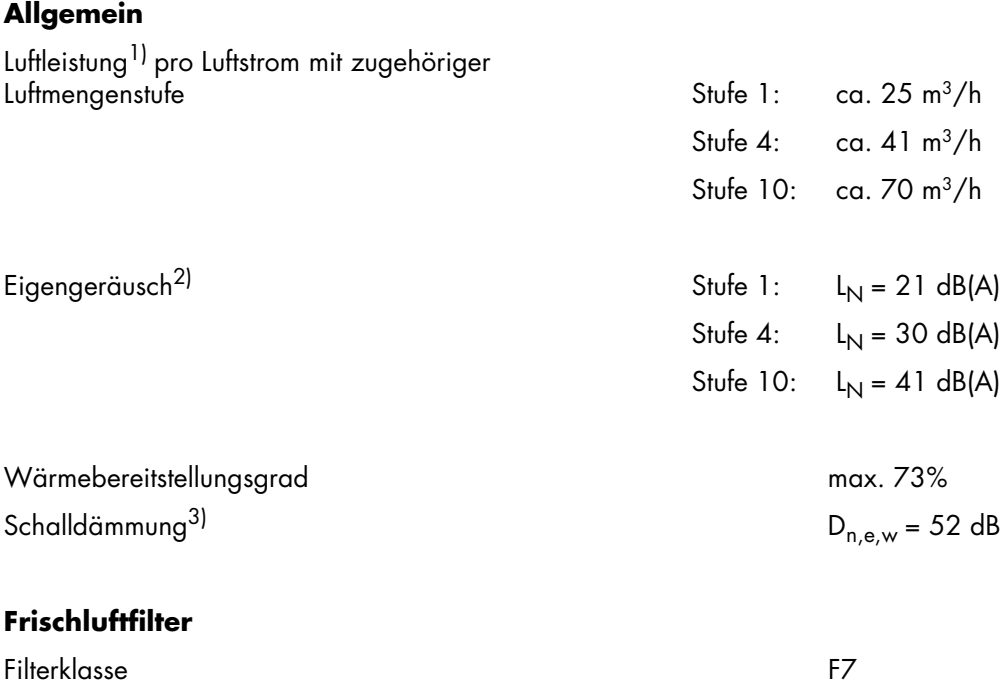

Filtertyp 3-lagiger, synthetischer

#### **Elektrischer Anschluss**

Spannungsversorgung 230 V Wechselspannung Leistungsaufnahme max. 29 W Schutzklasse and a state of the state of the state of the state of the state of the state of the state of the state of the state of the state of the state of the state of the state of the state of the state of the state of

<sup>1)</sup> gemessen in Anlehnung an DIN 24163<br><sup>2)</sup> gemessen nach DIN EN ISO 3741 3) gemessen nach DIN EN 20140-10

# **Zubehör**

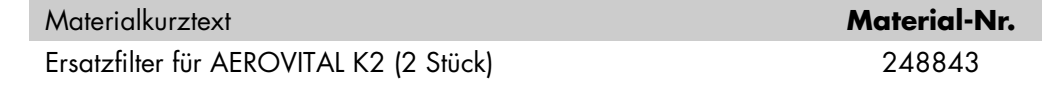

**Hinweis:** Austauschfilter können Sie über den SIEGENIA-AUBI- Online-Shop (www.siegenia-aubi.com bzw. www.lueftung-shop.com) oder über den Fachhandel beziehen.

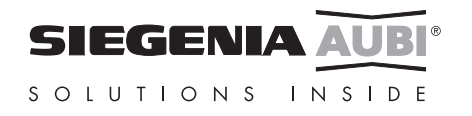

Kompositfilter

 $C<sub>6</sub>$ 

# **Hinweise zur Produkthaftung**

#### **Verwendungszweck**

Sämtliche nicht der bestimmungsgemäßen Verwendung entsprechenden Anwendungen und Einsatzfälle sowie alle nicht ausdrücklich von SIEGENIA-AUBI erlaubten Anpassungen oder Änderungen am Produkt und allen dazugehörigen Bauteilen und Komponenten sind ausdrücklich verboten. Bei Nichteinhaltung dieser Bestimmung übernimmt SIEGENIA-AUBI keinerlei Haftung für Schäden an Personen oder Material.

### **Gewährleistung**

Für unsere Produkte leisten wir – fachgerechten Einbau und richtige Handhabung vorausgesetzt – 2 Jahre Gewähr nach den gesetzlichen Vorschriften.

Im Rahmen etwaiger Nachbesserungen sind wir berechtigt, einzelne Komponenten oder ganze Geräte auszutauschen. Mangelfolgeschäden sind – soweit gesetzlich zulässig – von der Gewährleistung ausgeschlossen.

Werden an dem Produkt und/oder einzelnen Komponenten Veränderungen vorgenommen, die nicht von uns autorisiert sind bzw. hier nicht beschrieben werden oder wird das Produkt und/oder einzelne Komponenten demontiert oder (teil-)zerlegt, erlischt die Gewährleistung.

#### **Haftungsausschluss**

Das Produkt und deren Bauteile unterliegen strengen Qualitätskontrollen. Sie arbeiten daher bei regelgerechter Anwendung zuverlässig und sicher.

Unsere Haftung für Mangelfolgeschäden und/oder Schadensersatzansprüche schließen wir aus, es sei denn, wir hätten vorsätzlich oder grob fahrlässig gehandelt bzw. eine Verletzung von Leben, Körper oder Gesundheit zu verantworten. Davon unberührt bleibt etwaige, verschuldensunabhängige Haftung nach dem Produkthaftungsgesetz. Unberührt bleibt auch die Haftung für die schuldhafte Verletzung wesentlicher Vertragspflichten; die Haftung ist in solchen Fällen jedoch auf den vorhersehbaren, vertragstypischen Schaden beschränkt. Eine Änderung der Beweislast zum Nachteil des Verbrauchers ist mit den vorstehenden Regelungen nicht verbunden.

# **Bei elektrisch betriebenen Geräten**

## **Konformitätserklärung**

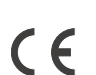

Wir, SIEGENIA-AUBI KG, erklären voll verantwortlich, dass das Produkt den Bestimmungen der Directive 1999/5/EG des Rats der Europäischen Union entspricht.

#### **Umweltschutz**

Obwohl unsere Produkte nicht in den Anwendungsbereich des Elektrogesetzes fallen, wird die SIEGENIA-AUBI KG – genauso wie schon bisher – darauf achten, dass sie nicht nur die darin aufgestellten Anforderungen erfüllen, sondern dass der Einsatz umweltgefährlicher Stoffe, so schnell es technisch möglich ist, ganz entfällt.

Elektroprodukte gehören generell nicht in den Hausmüll.

#### **Feedback zur Dokumentation**

Hinweise und Vorschläge, die zur Verbesserung unserer Dokumentation beitragen, nehmen wir gerne entgegen. Bitte senden Sie uns Ihre Anregungen per E-Mail an 'dokumentation@siegenia-aubi.com'.

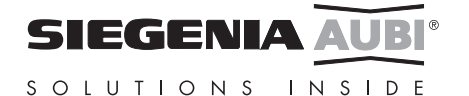

SIEGENIA-AUBI KG Beschlag- und Lüftungstechnik

Duisburger Straße 8 D-57234 Siegen Tel. +49 271 39 31-0 Fax +49 271 39 31 172 email: info-hotline@siegenia-aubi.com

#### **Österreich:**  SIEGENIA-AUBI GES.M.B.H

Gewerbestraße 5 A-5301 Eugendorf Tel. +43 62 25 83 01 Fax +43 62 25 75 15 email: info-A@siegenia-aubi.com

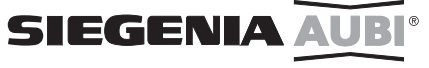

SOLUTIONS INSIDE

#### **Schweiz:**

SIEGENIA-AUBI AG Zelgstraße 97 CH-3661 Uetendorf/BE Tel. +33 346 10 10 Fax +33 346 10 20 email: info-CH@siegenia-aubi.com